**Content Manager Guidance Managing Dropzone**

This is guidance for how to add folders to or remove folders from Recent Containers in Content Manager. The containers in Recent Containers are those that appear in **Dropzone** as options to file to.

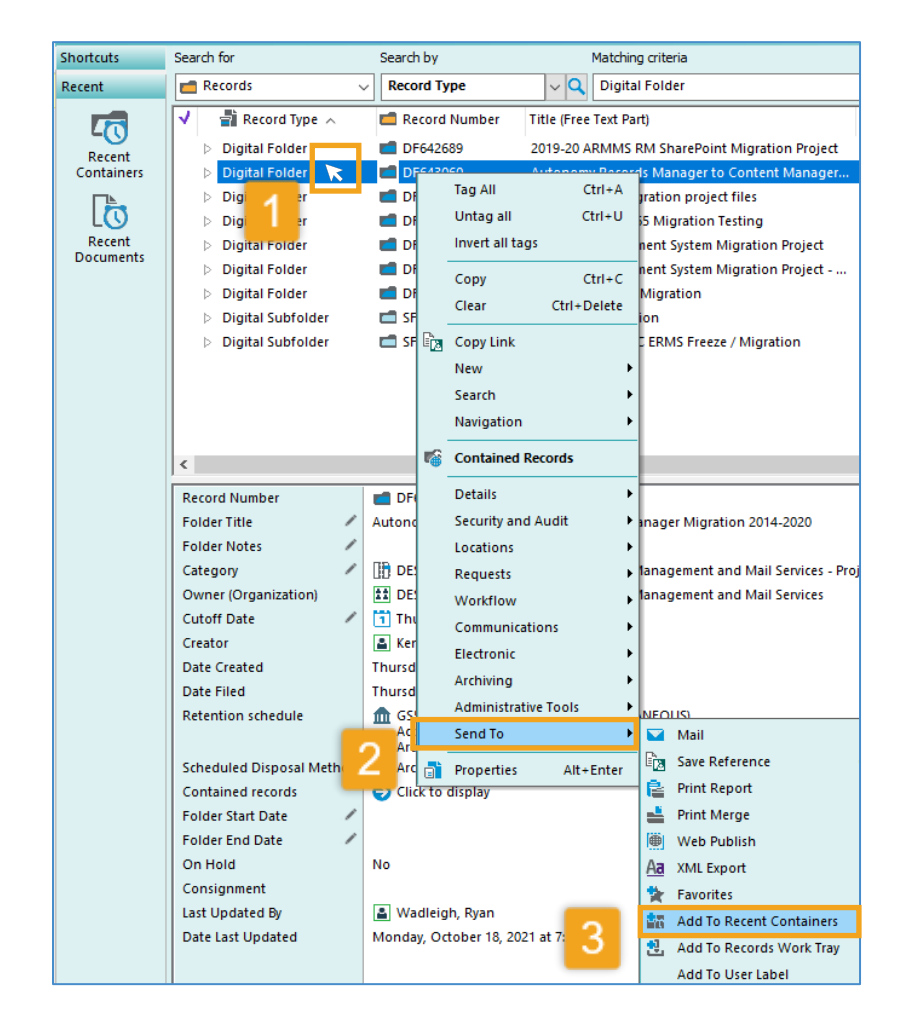

## To **Add** to **Recent Containers:**

- 1. **Right click** on the folder title *Refer to separate guidance on how to search for folders*
- 2. Select **Send To**
- 3. Select **Add To Recent Containers**
- *[see next page]*

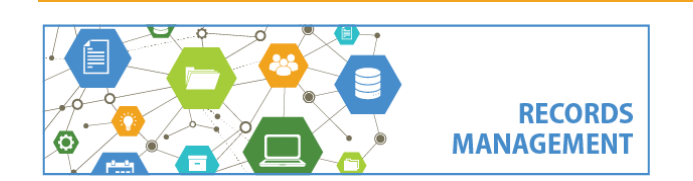

King County Records Management Program 206-477-6889 - [records.management@kingcounty.gov](mailto:records.management@kingcounty.gov) [www.kingcounty.gov/recordsmanagement](http://www.kingcounty.gov/recordsmanagement)

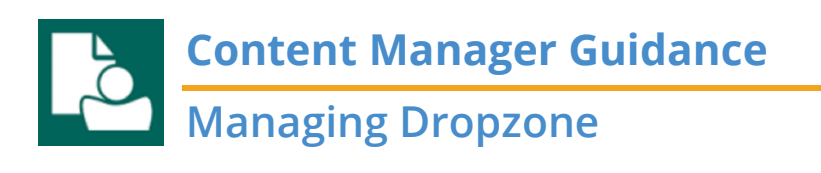

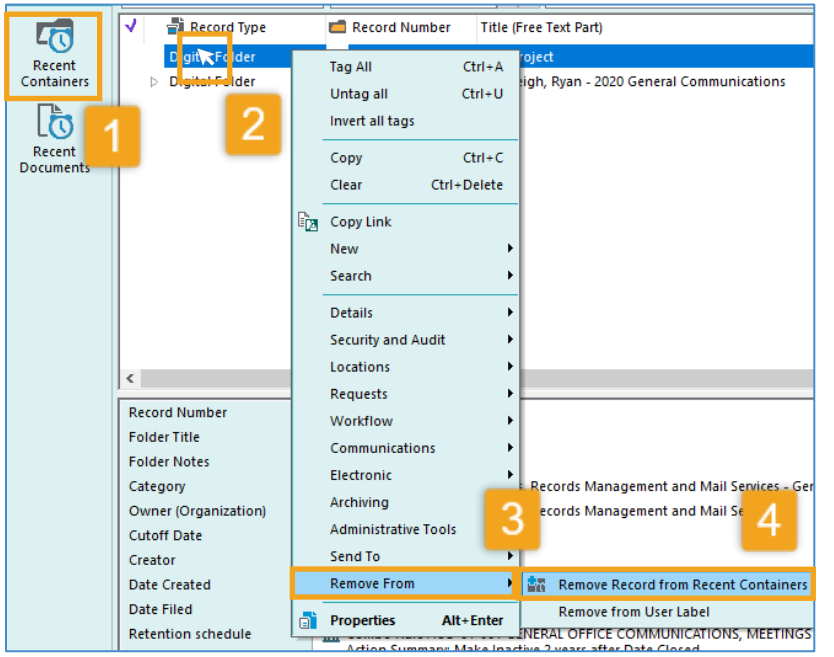

## To **Remove** from **Recent Containers:**

- *1.* Click on **Containers** under Recent tab on far-left column *this will display all containers in Recent Containers*
- *2.* **Right click** on the title of a folder to remove
- *3.* Select **Remove From**
- *4.* Select **Remove Record from Recent Containers**

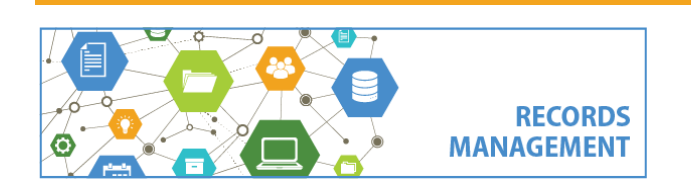